# **VersatelBox**

# Handbuch

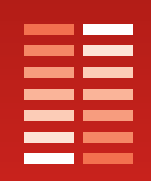

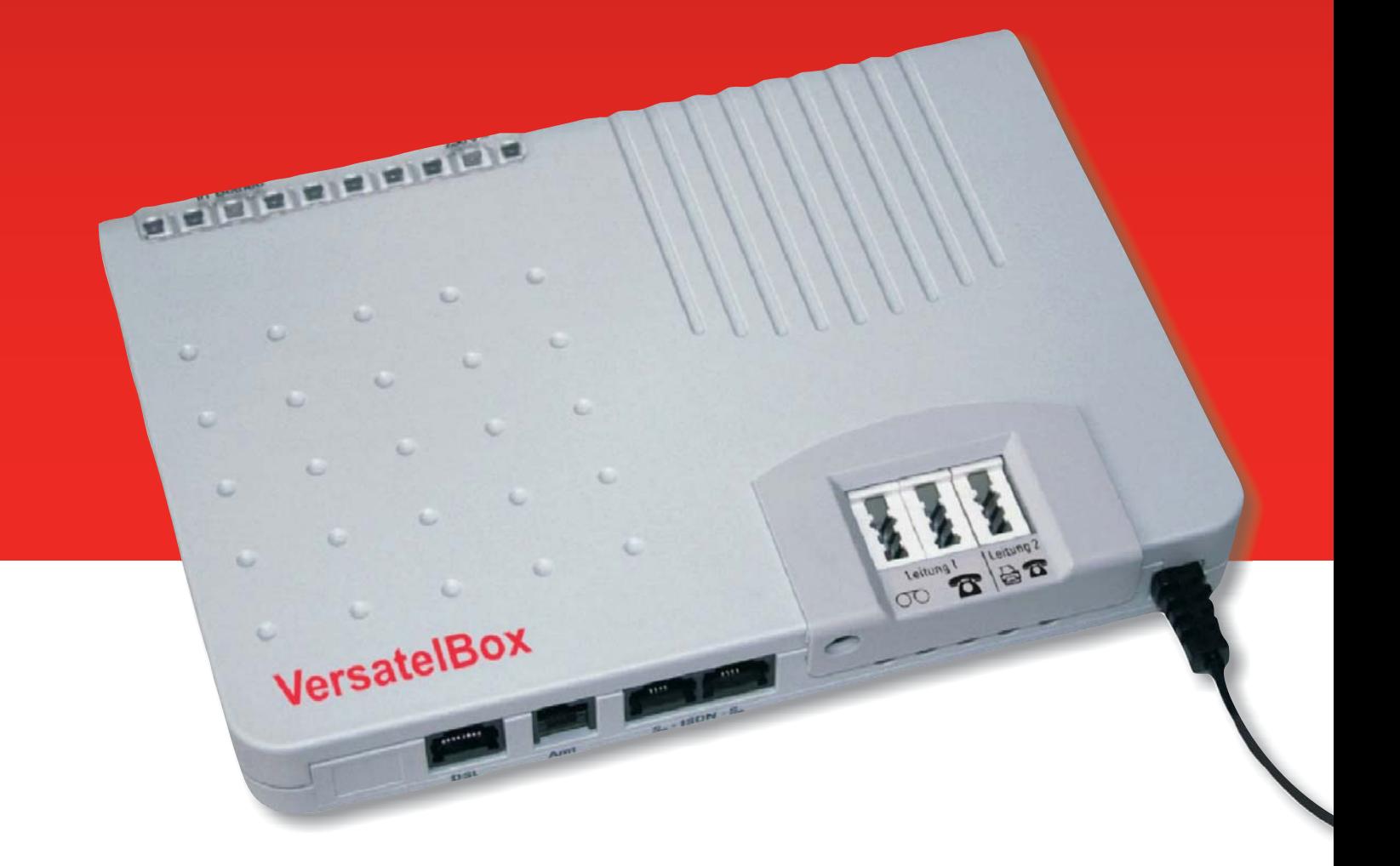

# versatel

# Herzlich Willkommen

Liebe Kundin, lieber Kunde,

auf den folgenden Seiten möchten wir Sie mit allen Funktionen Ihrer neuen **VersatelBox** vertraut machen. Bitte beachten Sie die Sicherheitshinweise auf [Seite 4](#page-4-0). Ganz Eilige können schon jetzt auf [Seite](#page-8-0) [8](#page-8-0) blättern.

# **Was ist die VersatelBox?**

Die **VersatelBox** enthält folgende Komponenten:

- einen ISDN-Netzabschluss für zwei Anschlüsse von ISDN-Geräten, den sogenannten S0-Bus.
- einen analogen Terminaladapter; damit können Sie analoge Geräte (Telefon, Faxgerät oder Anrufbeantworter) auch über ISDN nutzen.
- einen ADSL-Splitter\* ; dadurch können Sie selbst dann auf zwei Leitungen telefonieren, wenn Sie über ADSL im Internet surfen.

# **Wann brauche ich die VersatelBox?**

Die **VersatelBox** muss am Tag der Anschaltung mit dem Telefonnetz verbunden sein. Ohne die **VersatelBox** funktioniert weder ISDN noch ADSL.

# **Was mache ich, wenn etwas nicht funktioniert?**

Ab [Seite 36](#page-36-0) erklären wir das Vorgehen bei den häufigsten Fehlern. Kontaktieren Sie gegebenenfalls unsere Hotline, die Ihnen gerne bei Fragen weiterhilft.

• 01805 151818 (14 ct/Min. aus dem deutschen Festnetz. Gespräche aus dem Mobil-Netz können preislich abweichen.)

Diese steht Ihnen Montag bis Freitag von 8 bis 22 Uhr, sowie am Samstag, Sonntag und an Feiertagen von 10 bis 16 Uhr zur Verfügung.

# Wir wünschen Ihnen viel Spaß mit der **VersatelBox**.

nur bei Beauftragung eines ADSL Anschlusses

# Inhaltsverzeichnis

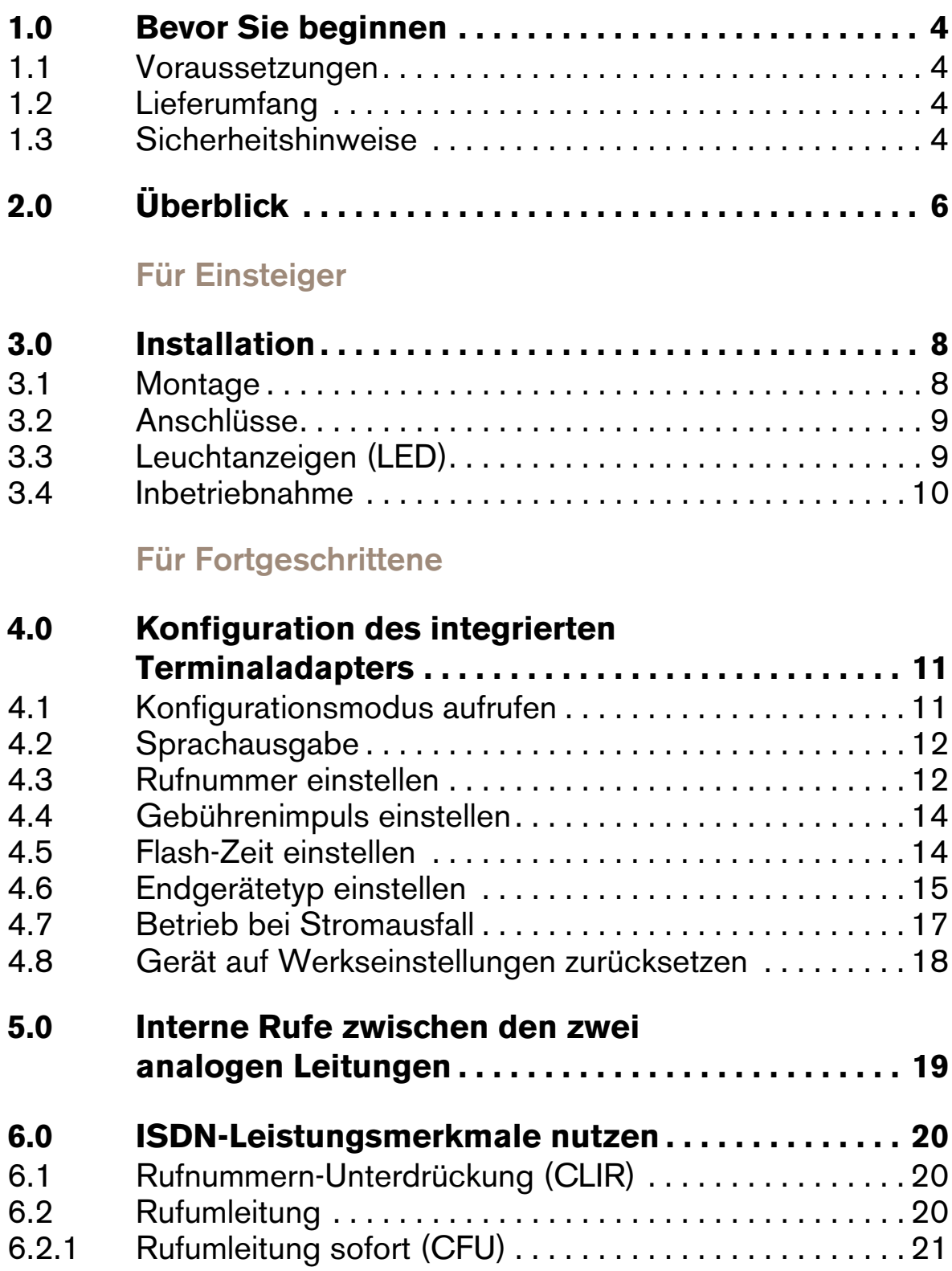

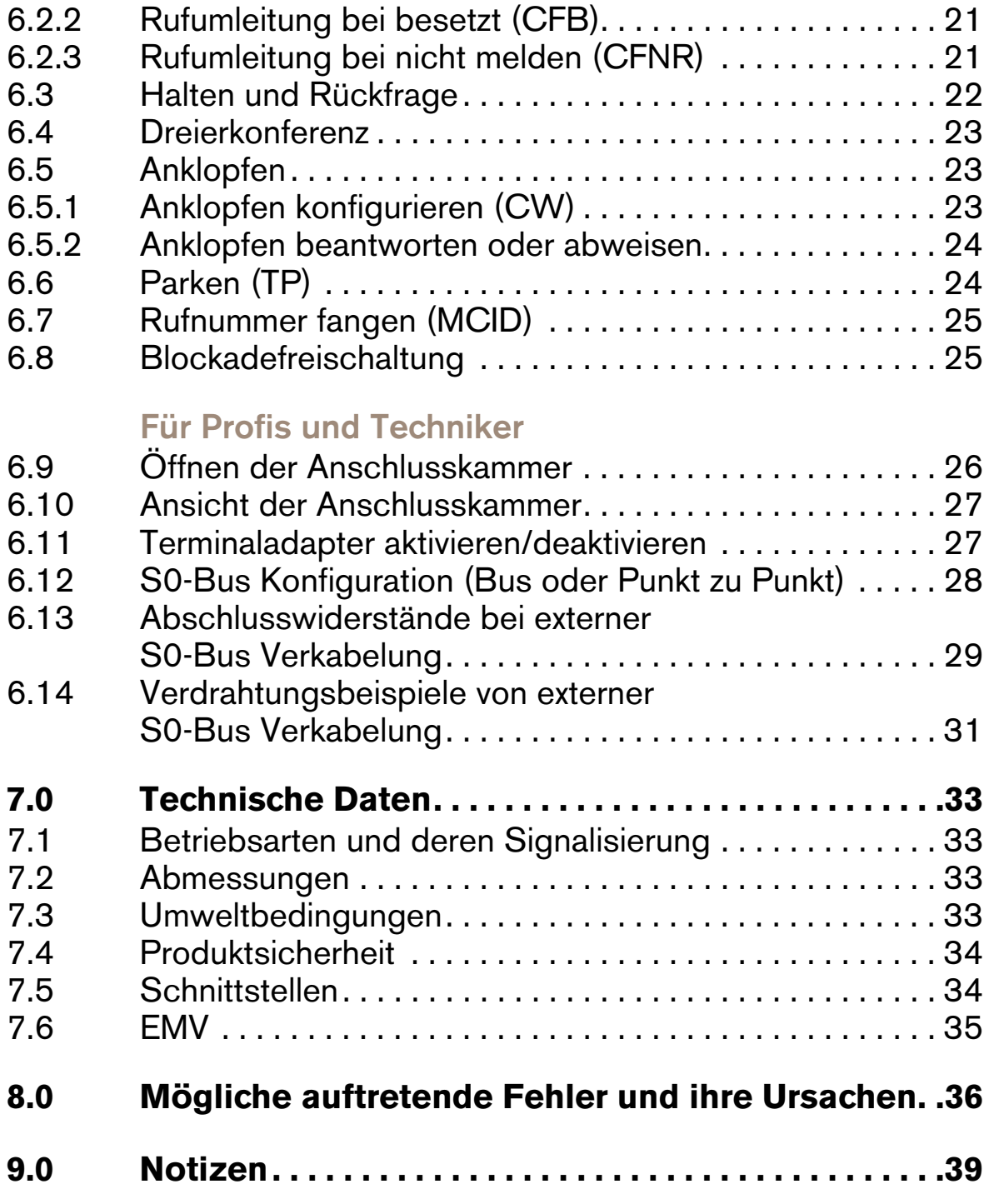

# 1.0 Bevor Sie beginnen

In diesem Kapitel erklären wir die Vorausetzungen zum Betrieb der **VersatelBox**, den Lieferumfang und die Sicherheitsmaßnahmen. Bitte lesen Sie sich die Anmerkungen aufmerksam durch.

# **1.1 Voraussetzungen**

Die **VersatelBox** können Sie ausschließlich an einem ISDN-Anschluss betreiben.

Zum Surfen über ADSL\* benötigen Sie außerdem einen ADSL-Zugang, ein ADSL-Modem, bei manchen ADSL-Modems eine Netzwerkkarte für Ihren PC sowie einen Benutzernamen und ein Kennwort.

## **1.2 Lieferumfang**

Im Lieferumfang sind enthalten:

- 1 **VersatelBox**
- 1 Handbuch inkl. Bohrschablone
- 1 Anschlusskabel (1 Meter, 1 DA RJ-11 Stecker auf TAE-6F Stecker)
- 1 Montagesatz mit Schrauben und Dübeln

# <span id="page-4-0"></span>**1.3 Sicherheitshinweise**

- Das Gehäuse darf nicht geöffnet werden.
- An die **VersatelBox** dürfen nur Geräte angeschlossen werden, die SELV-Spannung (Sicherheits-Kleinspannungs-Stromkreis) liefern und/oder der ETS 300 047 entsprechen.
- Während eines Gewitters dürfen Sie die **VersatelBox** nicht installieren und auch keine Leitungsverbindung stecken oder

lösen.

- Die **VersatelBox** ist nur für Anwendungen innerhalb eines Gebäudes vorgesehen. Verlegen Sie die Leitungen so, dass niemand darauf treten oder darüber stolpern kann.
- Zur Reinigung des Gehäuses verwenden Sie bitte ein trockenes Tuch. Der direkte Kontakt mit Wasser ist zu vermeiden. Insbesondere darf das Gerät niemals in Wasser getaucht werden.
- Direkte Sonneneinstrahlung ist zu vermeiden.

#### **Achtung:**

Auch bei gezogenem Netzstecker können an den a/b- und  $S_0$ -Anschlüssen Spannungen anliegen, da die **VersatelBox** von der Vermittlungsstelle ferngespeist wird.

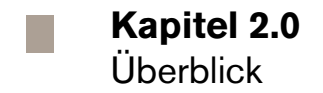

# 2.0 Überblick

Die **VersatelBox** ist ein ISDN-Netzabschlussgerät für den ISDN-Basis-Anschluss und enthält folgende Komponenten:

- $\odot$  zwei Anschlüsse (a/b1 und a/b2) für analoge Telefone, Faxgeäte oder Anrufbeantworter
- C zusätzlich zwei Anschlüsse für ISDN-Geräte (z.B. ISDN-Telefone, ISDN PC-Karten)
- **3** und außerdem einen Anschluss für das DSL-Modem

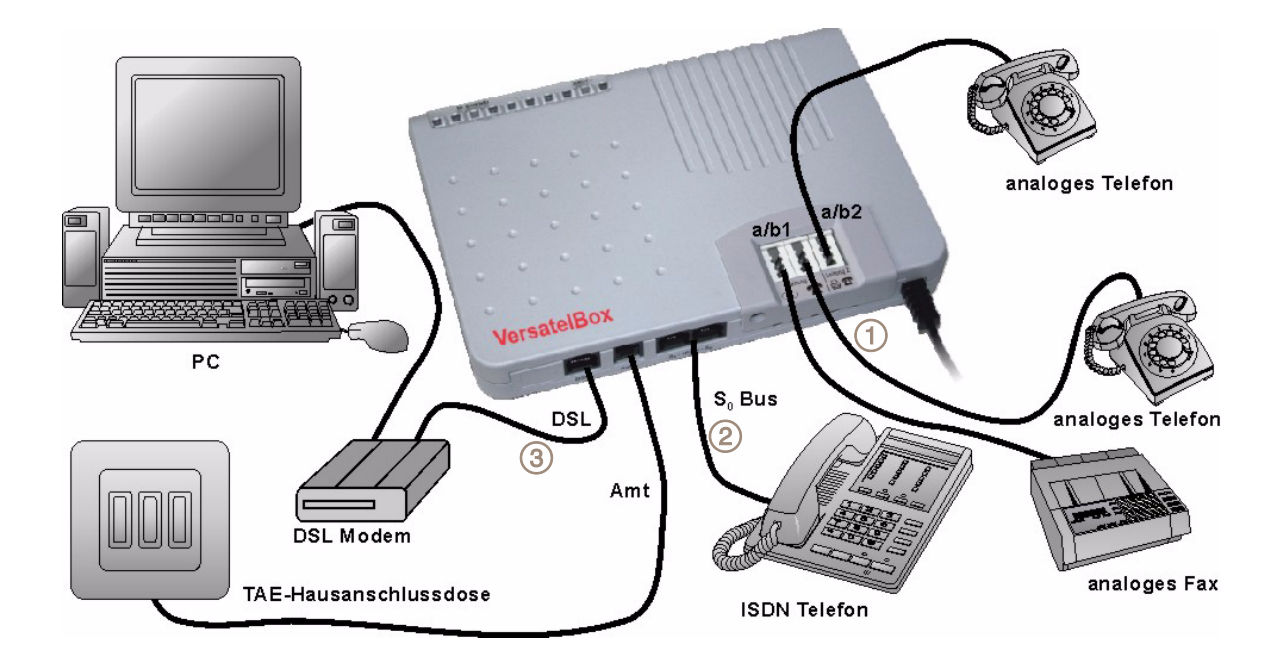

Abbildung 1 Darstellung der Anschluss-Varianten

Über die analogen Anschlüsse können folgende ISDN-Leistungsmerkmale genutzt werden:

- Gebührenimpuls
- Rufumleitung
- Rückfragen und Halten
- **Dreierkonferenz**

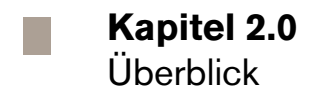

- Anklopfen
- Rufnummernunterdrückung
- Rufnummernanzeige (nur bei CLIP-fähigen Analogtelefonen)
- Parken

Außerdem können Sie jeder analogen Leitung bis zu drei Rufnummern zuordnen und selbst bei Stromausfall im Notbetrieb telefonieren.

Details hierzu lesen Sie unter "ISDN-Leistungsmerkmale nutzen" ab [Seite 20](#page-20-0).

#### **Hinweis:**

Faxgerätehersteller oder schließen Sie ein anderes Faxgerät an, welches Leitung a/b1 durchschaltet.

Schließen Sie ein analoges Faxgerät an den Anschluss a/b1, kann es vorkommen, dass das ebenso an Anschluss a/b1 angeschlossene analoge Telefon nicht mehr funktioniert. Dieser Effekt wird vom Faxgerät verursacht, welches die Leitung a/b1 nicht an das analoge Telefon durchschaltet. Bitte kontaktieren Sie zur Behebung dieses Effekts Ihren

<span id="page-8-0"></span>**Für Einsteiger** 3.0 Installation

# **3.1 Montage**

Die [Abbildung 2](#page-8-1) veranschaulicht, wie eine Wandmontage mit Hilfe der Befestigungslöcher auf der Rückseite der **VersatelBox** vorgenommen werden kann. Zur Erleichterung können Sie die im Mittelteil dieses Handbuches enthaltene Bohrschablone nutzen.

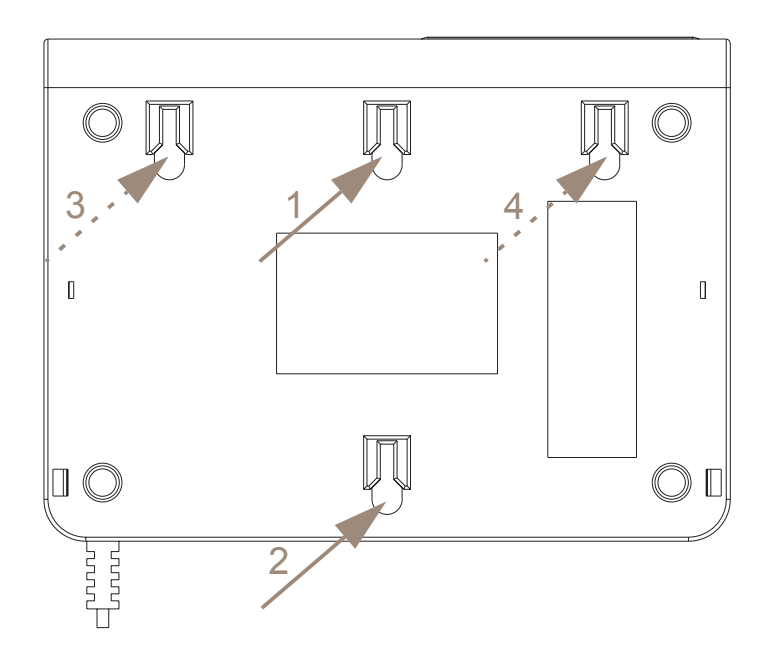

<span id="page-8-1"></span>Abbildung 2 Rückansicht mit Befestigungslöchern

#### **Hinweis:**

Wenn Sie bereits in der Vergangenheit einen ISDN Anschluss genutzt haben, montieren Sie den vorhandenen NTBA bitte ab. Dieses Gerät benötigen Sie zukünftig nicht mehr. Die **VersatelBox** können Sie nun einfach mit den Befestigungslöchern 1 und 2 an die bereits vorhandenen Befestigungsschrauben anhängen.

Wollen Sie die **VersatelBox** neu an der Wand montieren, benutzen Sie die Befestigungslöcher 3 und 4.

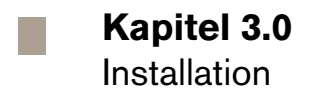

# **3.2 Anschlüsse**

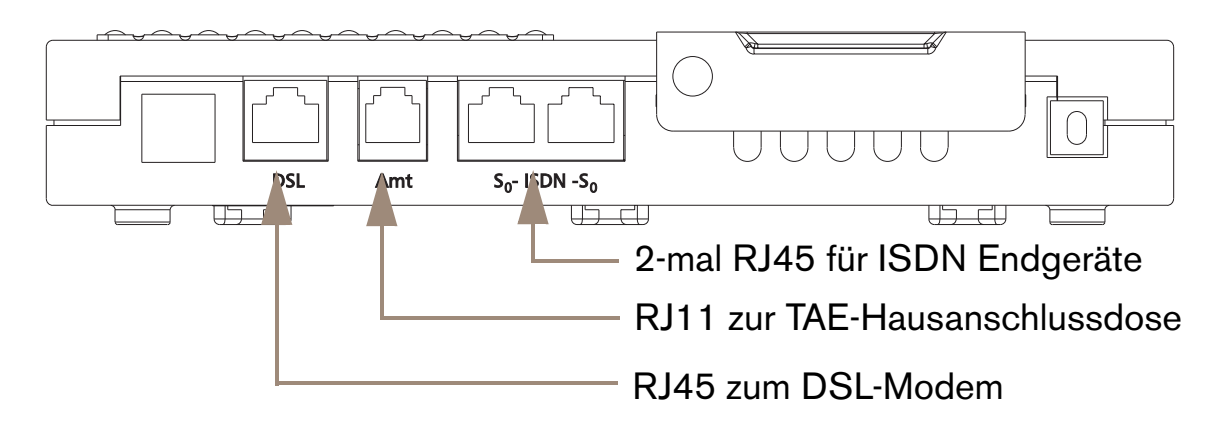

Abbildung 3 Ansicht der Anschlüsse

# **3.3 Leuchtanzeigen (LED)**

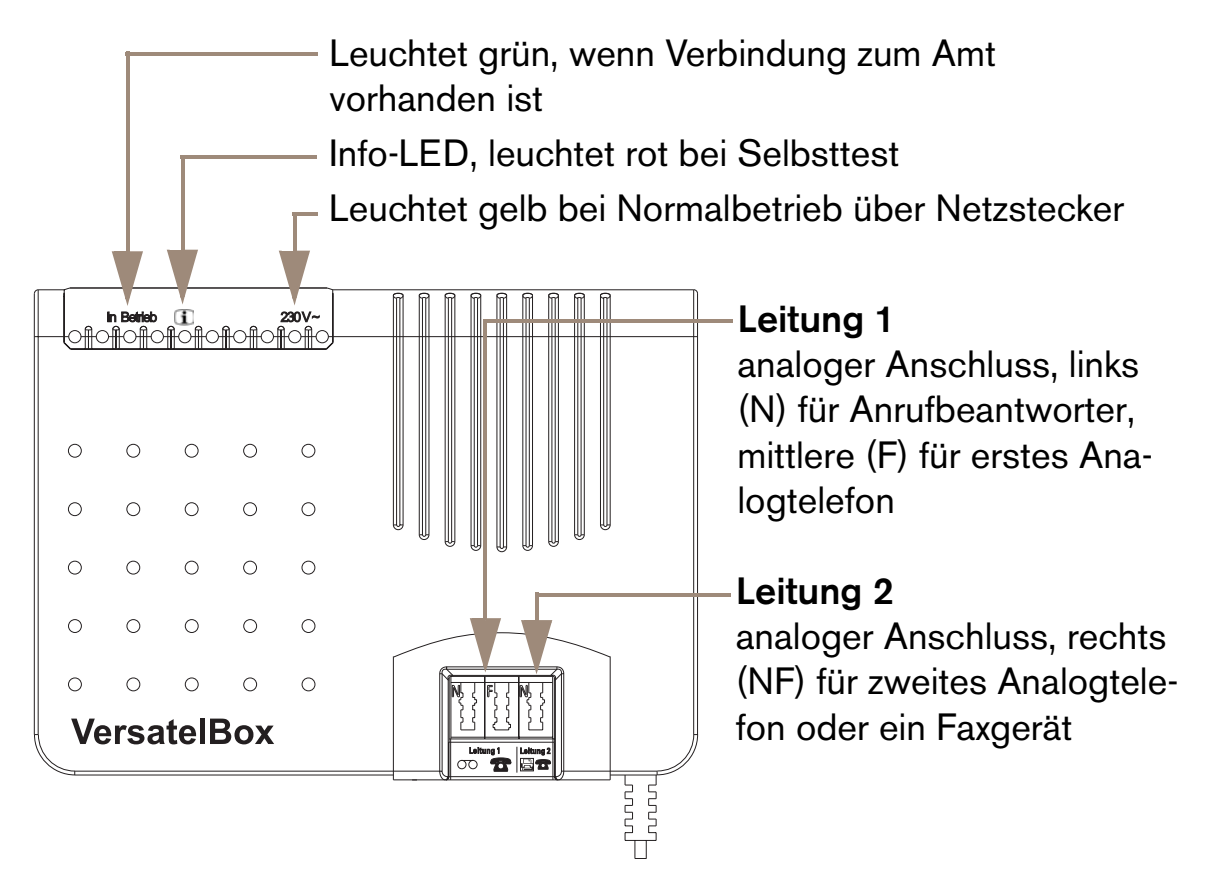

Abbildung 4 Ansicht der Oberseite

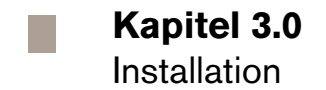

### **3.4 Inbetriebnahme**

- 1. Ziehen Sie alle Stecker aus der bisherigen Telefondose. Falls Sie bisher schon einen ISDN-Anschluss hatten, ziehen Sie außerdem den Netzstecker des alten NTBA (den NTBA benötigen Sie jetzt nicht mehr).
- 2. Stecken Sie das Kabel Ihres Telefons in die **VersatelBox**. ISDN-Telefone verbinden Sie mit einer der als "S0" bezeichneten Buchsen. Zum Anschluss eines analogen Telefons nutzen Sie die mittlere Buchse auf der Oberseite des Gerätes (beschriftet mit  $\mathbf{\hat{B}}$ ).
- 3. Verbinden Sie das DSL-Modem mit der "DSL"-Buchse der **VersatelBox**. \*
- 4. Schließen Sie die **VersatelBox** an den Strom an.
- 5. Die **VersatelBox** führt jetzt einen Selbsttest durch. Dabei leuchtet die Info-LED 10 Sekunden und erlischt danach.
- 6. Verbinden Sie das Kabel von der Buchse "Amt" erst nach Abschluss des Selbsttests mit der Telefondose Ihres Hausanschlusses.

#### **Hinweis:**

Die **VersatelBox** ist bereits so konfiguriert, dass Sie jetzt auf Leitung 1 telefonieren und angerufen werden können. Zur Konfiguration von Leitung 2 lesen Sie bitte [Seite 13.](#page-13-0)

Wenn Sie eine TK-Anlage angeschlossen haben, sollten Sie den integrierten Terminaladapter ausschalten. Lesen Sie dazu bitte [Seite 27.](#page-27-0)

nur bei Beauftragung eines ADSL Anschlusses

## **Kapitel 4.0**

Konfiguration des integrierten Terminaladapters

# **Für Fortgeschrittene**

# 4.0 Konfiguration des integrierten **Terminaladapters**

Ihre **VersatelBox** ist ab Werk so eingestellt, dass Sie damit sofort über Leitung 1 und 2 telefonieren können. Sie können jedoch an Leitung 2 noch keine Anrufe annehmen [\(siehe "Endgerätetyp einstel](#page-16-0)[len" auf Seite 16\)](#page-16-0).

Sie benötigen zur Konfiguration des integrierten Terminaladapters ein analoges Telefon mit Tonwahl. Eine Konfiguration per ISDN oder PC ist nicht möglich. Während der Konfiguration muss das Netzkabel (230 V~) angeschlossen sein..

#### **Hinweis:**

Die Werkseinstellungen der **VersatelBox** sind im Folgenden fett dargestellt. Ein analoges Telefon mit Tonwahl brauchen Sie nur zur Konfiguration. Zum Telefonieren reicht auch ein Telefon mit Impulswahl.

# **4.1 Konfigurationsmodus aufrufen**

- 1. Schließen Sie ein analoges Telefon an Leitung 1 oder 2 an. Nehmen Sie den Hörer ab und warten Sie auf das Freizeichen.
- 2. Wählen Sie S6368#, dies entspricht SMENU# (Begrüßung durch Sprachausgabe mit "Willkommen im Konfigurationsmenü". Siehe dazu auch [Kapitel 4.2, Seite 12](#page-12-0)).
- 3. Geben Sie jetzt einen der Zahlencodes ab Kapitel [Kapitel 4.3,](#page-13-0)  [Seite 13](#page-13-0) ein.
- 4. Bei richtiger Eingabe hören Sie die Sprachausgabe "Eingabe erfolgreich". Wenn Sie stattdessen "Eingabe fehlerhaft" hören, versuchen Sie es noch einmal.
- 5. Für weitere Einstellungen fahren Sie fort mit Schritt 3.

# 6. Sie beenden die Konfiguration, indem Sie den Hörer auflegen.

#### **Hinweis:**

Die Programmierung der Parameter sollte innerhalb von 60 Sekunden erfolgen, da ansonsten das Konfigurationsmenü verlassen wird.

# <span id="page-12-0"></span>**4.2 Sprachausgabe**

Die **VersatelBox** verfügt über eine sprachunterstützte Konfiguration. Das heißt, Sie werden von einer Stimme durch das Konfigurationsmenü geführt.

Möchten Sie sich z.B. die komplette, aktuelle Konfiguration ansagen  $\sqrt{\text{base}}$ , wählen Sie  $\sqrt{\frac{234 \pm 1}{4}}$ , dies entspricht  $\sqrt{\frac{234 \pm 1}{4}}$ .

Ebenso lässt sich jeder Parameter der Konfiguration einzeln auslesen, indem anstelle der letzten (im jeweiligen Konfigurationscode veränderlichen) Ziffer ein  $\mathbb{Z}$  eingefügt wird.

Gehen Sie dazu in das Konfigurationsmenü **Siehanger Siehan**.

Wählen Sie dann z.B. für die

- Abfrage der MSN 1 von Leitung 1 (siehe auch [Seite 13](#page-13-1)):
- Abfrage der MSN 2 von Leitung 1 (siehe auch [Seite 13](#page-13-1)):  $\left[\ast\right]\left[1\right]\left[2\right]\left[\ast\right]\left[\ast\right]\left[\# \right]$
- Abfrage des Endgerätetyps für Leitung 1 (siehe auch [Seite 16](#page-16-1)):
- Abfrage des Notbetriebs (siehe auch [Seite 17](#page-17-0)):  $\mathbf{R}$  3  $\mathbf{R}$  +  $\mathbf{R}$

# <span id="page-13-0"></span>**4.3 Rufnummer einstellen**

Sie können jeder analogen Leitung bis zu drei Rufnummern zuordnen. Das ist zum Beispiel dann sinnvoll, wenn auf Leitung 2 ein Faxgerät direkt unter einer eigenen Rufnummer erreicht werden soll.

Die Rufnummern – auch MSN genannt – geben Sie jeweils ohne Vorwahl ein. Für abgehende Telefonate oder für Leistungsmerkmale wie Rufumleitung wird dabei pro Leitung immer die erste von Ihnen konfigurierte Rufnummer verwendet  $(\Box \Box \Box \Box \Box_{MSN} \Box \Box)$  bzw. **MEDIAMSN**<sup>#</sup>). Auch in Ihrer Telefonrechnung erscheint die jeweilige MSN, z.B. beim Einzelverbindungsnachweis.

Ab Werk sind noch keine MSN eingetragen. Damit ist die Leitungen 1 und 2 bei analogen Geräten unter jeder Rufnummer erreichbar. Bei angeschlossenen ISDN Geräten wird die am ISDN Gerät programmierte MSN verwendet.

<span id="page-13-1"></span>Rufnummer an Leitung 1 programmieren weitere Rufnummer an Leitung 1 programmieren weitere Rufnummer an Leitung 1 programmieren Rufnummer an Leitung 2 programmieren weitere Rufnummer an Leitung 2 programmieren

weitere Rufnummer an Leitung 2 programmieren

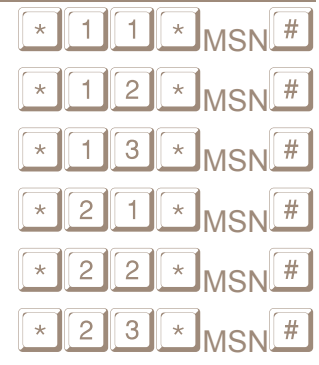

Beispiel: Einrichten der MSN 3 an Leitung 2 für die Rufnummer 7654321

 $\star$  6368#  $\star$  23  $\star$  7654321#

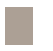

#### **Kapitel 4.0**

Konfiguration des integrierten Terminaladapters

#### **Hinweis:**

Zum Löschen einer MSN lassen Sie bei der Programmierung die MSN weg, also z.B.  $\sqrt{\frac{1}{18}}$  6 3 6 8  $\sqrt{\frac{1}{18}}$   $\sqrt{\frac{1}{18}}$   $\sqrt{\frac{1}{18}}$  zum Löschen der MSN1 an Leitung 1.

Überprüfen Sie den richtigen Endgerätetyp zur Nutzung der Leitung 2. (siehe Kapitel [Kapitel 4.6, Seite 16](#page-16-0))

Sie können an der **VersatelBox** keine MSN für ISDN-Telefone einrichten, diese Einstellung nehmen Sie am ISDN-Gerät selbst vor.

Ein und dieselbe MSN kann gleichzeitig für mehrere ISDN-Telefone und für Leitung 1 und 2 der **VersatelBox** verwendet werden.

Sie können auch MSNs anderer Netzanbieter programmieren.

## <span id="page-14-0"></span>**4.4 Gebührenimpuls einstellen**

Einige Endgeräte (z.B. Modems) können durch das Aussenden von Gebührenimpulsen gestört werden. Um dies zu verhindern, können Sie das Aussenden von Gebührenimpulsen deaktivieren.

Gebührenimpuls an Leitung 1 aus **Gebührenimpuls an Leitung 1 ein** Gebührenimpuls an Leitung 2 aus **Gebührenimpuls an Leitung 2 ein**

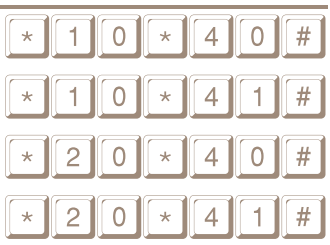

Beispiel: Gebührenimpuls der Leitung 1 wird ausgeschaltet  $\mathbf{1}$  6 3 6 8 #  $\mathbf{1}$  0  $\mathbf{1}$  4 0 #

# <span id="page-15-0"></span>**4.5 Flash-Zeit einstellen**

Beim Drücken der Rückfrage-("R")-Taste am Telefon wird ein sogenannter Flash oder auch Hook-Flash ausgelöst. Dieser ist gleichbedeutend mit einem Auflegen/Wiederabnehmen des Hörers für eine vorbestimmte Zeit (in Millisekunden >ms<).

Einige Funktionen der **VersatelBox** wie Halten, Dreierkonferenz, Parken u.ä. sind vom korrekten Erkennen dieser Zeit durch die **VersatelBox** abhängig. Wenn es Probleme mit diesen Funktionen gibt, können sie mit den folgenden Codes die Erkennungszeit an Ihr Telefon anpassen.

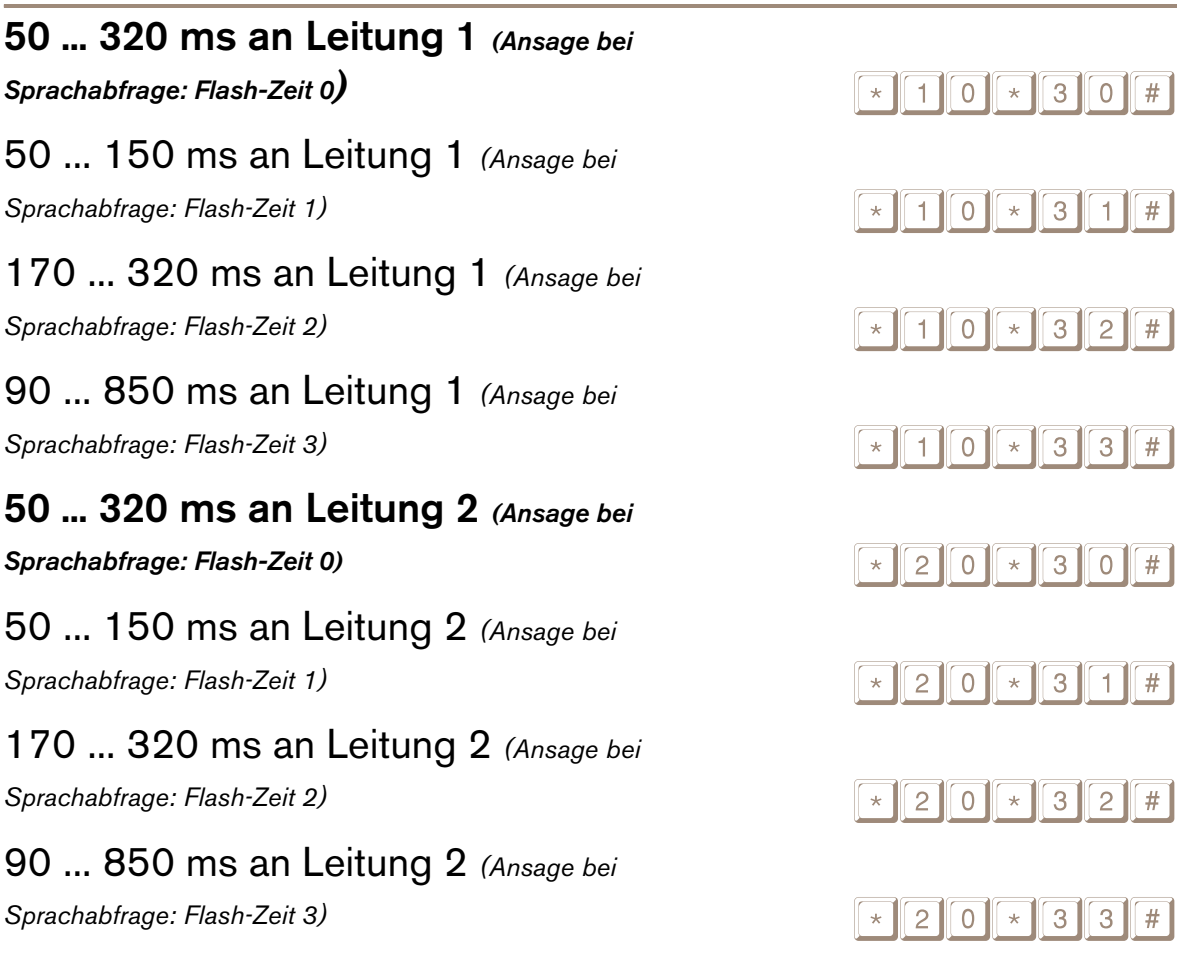

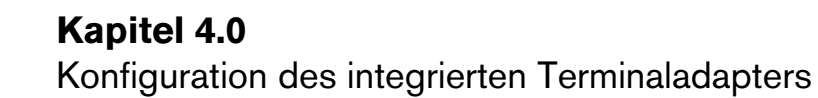

Beispiel: Die Flash-Zeit Ihres Telefons an ab1 beträgt 500ms  $\mathcal{F}$  6368#  $\mathcal{F}$  10  $\mathcal{F}$  33#

# <span id="page-16-0"></span>**4.6 Endgerätetyp einstellen**

Sie können für Leitung 1 und 2 festlegen, dass nur bestimmte Anrufe angenommen werden. Ab Werk ist für Leitung 1 "Telefon/Modem/Fax" eingestellt, so dass alle Arten von Anrufen angenommen werden.

Leitung 2 ist nur für ausgehende Telefonate eingestellt. Es werden also keine ankommenden Anrufe signalisiert. Möchten Sie einen Endgeräettyp festlegen, verwenden Sie eine der folgenden Tastenkombinationen für die jeweilige Leitung:

<span id="page-16-1"></span>Leitung 1: keine eingehenden Rufe, ausgehend nur Telefonate *(Ansage bei Sprachabfrage: Endgerätetyp "Nur ausgehend")*  $\mathbb{R}$   $\mathbb{R}$   $\mathbb{R}$   $\mathbb{R}$   $\mathbb{R}$   $\mathbb{R}$   $\mathbb{R}$   $\mathbb{R}$   $\mathbb{R}$   $\mathbb{R}$   $\mathbb{R}$   $\mathbb{R}$   $\mathbb{R}$   $\mathbb{R}$   $\mathbb{R}$   $\mathbb{R}$   $\mathbb{R}$   $\mathbb{R}$   $\mathbb{R}$ 

**Leitung 1: ein- und ausgehende Rufe Telefon/Modem/Fax** *(Ansage bei*

*Sprachabfrage: Endgerätetyp "Telefon, Modem oder Fax")*

Leitung 1: ein- und ausgehende Rufe nur Telefonate *(Ansage bei Sprachab-*

*frage: Endgerätetyp* "Nur Telefon")  $\sqrt{2\pi}$   $\sqrt{3\pi}$   $\sqrt{3\pi}$   $\sqrt{3\pi}$   $\sqrt{3\pi}$   $\sqrt{3\pi}$   $\sqrt{3\pi}$   $\sqrt{3\pi}$   $\sqrt{3\pi}$   $\sqrt{3\pi}$   $\sqrt{3\pi}$   $\sqrt{3\pi}$   $\sqrt{3\pi}$   $\sqrt{3\pi}$   $\sqrt{3\pi}$   $\sqrt{3\pi}$   $\sqrt{3\pi}$   $\sqrt{3\pi}$   $\sqrt{3$ 

Leitung 1: ein- und ausgehende Rufe nur Fax/Modem *(Ansage bei Sprachabfrage: Endgerätetyp* "Nur Fax")  $\sqrt{|\cdot|}$   $\sqrt{|\cdot|}$   $\sqrt{|\cdot|}$   $\sqrt{|\cdot|}$   $\sqrt{|\cdot|}$   $\sqrt{|\cdot|}$   $\sqrt{|\cdot|}$   $\sqrt{|\cdot|}$ 

**Leitung 2: keine eingehenden Rufe, ausgehend nur Telefonate** *(Ansage bei Sprachabfrage: Endgerätetyp "Nur ausgehend")*

Leitung 2: ein- und ausgehende Rufe Telefon/Modem/Fax *(Ansage bei Sprachabfrage: Endgerätetyp "Telefon, Modem oder Fax")*

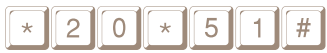

 $\mathbf{R}$  2 0  $\mathbf{R}$  5 0 #

 $\|*\|$  1  $\|$  0  $\|*\|$  5 1  $\|$  #

## Leitung 2: ein- und ausgehende Rufe nur Telefonate *(Ansage bei*

*Sprachabfrage: Endgerätetyp* "Nur Telefon")  $\sqrt{\frac{1}{2} \cdot 2 \cdot 2}$   $\sqrt{\frac{1}{2} \cdot 2 \cdot 2}$   $\sqrt{\frac{1}{2} \cdot 2 \cdot 2}$ 

Leitung 2: ein- und ausgehende Rufe nur Fax/Modem *(Ansage bei Sprachabfrage: Endgerätetyp* "Nur Fax")  $\mathbb{R}$   $\mathbb{R}$ 

#### Beispiel: Leitung 2 eingestellt für nur Telefonate  $\star$  6368#  $\star$  201 $\star$  52#

#### **Hinweis:**

Wir empfehlen Ihnen beim Anschließen eines Faxgerätes den Endgerätetyp auf "*ein- und ausgehende Rufe Telefon/Modem/Fax*" einzustellen. Es kommt vor, dass andere Faxteilnehmer nicht immer das Dienstmerkmal "Fax" an ihrem Gerät verwenden. Diese Faxanrufe würden Ihnen bei der Einstellung "*ein- und ausgehende Rufe nur Fax/Modem*" dann nicht signalisiert werden.

# **4.7 Betrieb bei Stromausfall**

Trotz Stromausfalls können Sie über die **VersatelBox** weiter telefonieren. Sie müssen allerdings zuvor festlegen, welcher Anschluss bei Stromausfall aktiv sein soll:

<span id="page-17-0"></span>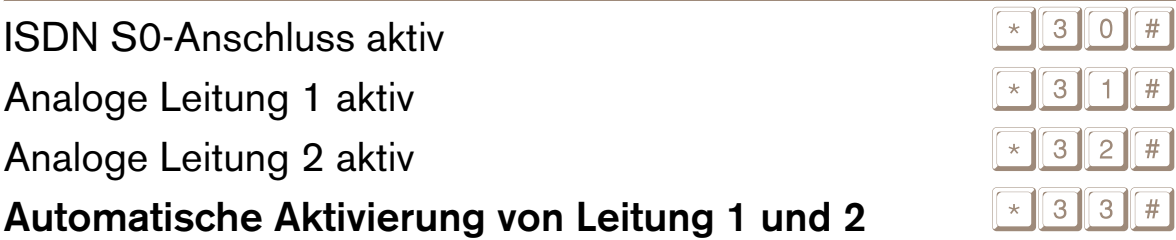

Beispiel: Der ISDN S0-Anschluss ist während eines Stromausfalls aktiv.

 $\star$  6368#  $\star$  30#

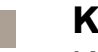

#### **Hinweis:**

Bei der automatischen Aktivierung kann immer nur auf einer Leitung telefoniert werden. Ein ankommender Anruf klingelt abwechselnd auf Leitung 1 und 2. Die **VersatelBox** aktiviert dann die Leitung, bei der zuerst abgehoben wird. Bei Strom-ausfall werden evtl. programmierte Rufnummern (MSN) an Leitung 1 oder 2 nicht beachtet. Es werden immer alle Anrufe durchgestellt.

## **4.8 Gerät auf Werkseinstellungen zurücksetzen**

Manchmal kann es sinnvoll sein, die Werkseinstellungen der **VersatelBox** zu verwenden. So werden z.B. ab Werk ausnahmslos alle Anrufe auf Leitung 1 angenommen. Zum Zurücksetzen der **VersatelBox** in den Auslieferungszustand wählen Sie:

Gerät auf Werkseinstellungen zurücksetzen: entspricht 0(18
5(6(7

# 5.0 Interne Rufe zwischen den zwei analogen Leitungen

Zwischen zwei an der **VersatelBox** angeschlossen Teilnehmern der analogen Leitungen 1 und 2 kann ein kostenfreies Gespräch geführt werden. Dieses wird von der **VersatelBox** vermittelt. Die Vermittlung zwischen Teilnehmern der analogen Leitungen funktioniert wie folgt:

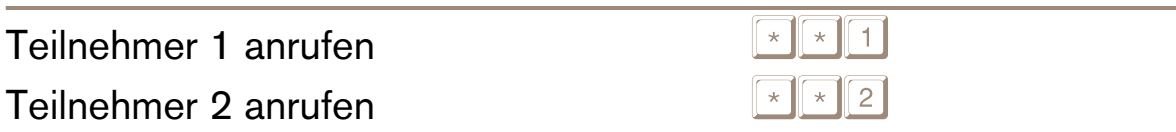

# <span id="page-20-0"></span>6.0 ISDN-Leistungsmerkmale nutzen

ISDN-Merkmale wie Rufumleitung oder Dreierkonferenz können Sie mit der **VersatelBox** auch mit analogen Telefonen nutzen.

**Hinweis: MENU#** muss nicht eingegeben werden für die Nutzung der folgenden ISDN-Merkmale.

# **6.1 Rufnummern-Unterdrückung (CLIR)**

Bei modernen Telefon-Anschlüssen kann der Angerufene Ihre Nummer sehen (dazu muss das Endgerät und der Telefon-Anschluss des Angerufenen diese Funktion unterstützen). Sie können die Anzeige der Nummer für ein einzelnes Gespräch unterdrücken, indem Sie zuvor diesen Code eingeben:

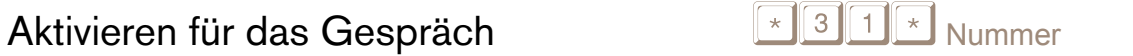

#### **Hinweis:**

Bei den Notruf-Zentralen 110 und 112 wird Ihre Rufnummer trotzdem immer angezeigt.

## <span id="page-20-1"></span>**6.2 Rufumleitung**

Ankommende Anrufe an der ersten programmierten Rufnummer  $(MSN)$  an Leitung 1 und 2  $\sqrt{\frac{1}{2} \cdot 1}$   $\frac{1}{2}$   $\frac{1}{2}$   $\frac{1}{2}$   $\frac{1}{2}$   $\frac{1}{2}$   $\frac{1}{2}$   $\frac{1}{2}$   $\frac{1}{2}$   $\frac{1}{2}$   $\frac{1}{2}$   $\frac{1}{2}$   $\frac{1}{2}$   $\frac{1}{2}$   $\frac{1}{2}$   $\frac{1}{2}$   $\frac{1}{2}$   $\frac{1}{2}$   $\frac{1}{2}$ siehe [Kapitel 4.3, Seite 13\)](#page-13-0) können auf einen anderen, externen Anschluss umgeleitet werden.\* Dafür gibt es verschiedene Varianten:

Bitte beachten Sie, dass dabei für Sie zusätzliche Kosten entstehen.

# 6.2.1Rufumleitung sofort (CFU)

Alle Anrufe an der ersten programmierten Rufnummer (MSN) an Leitung 1 bzw. 2 werden umgeleitet.

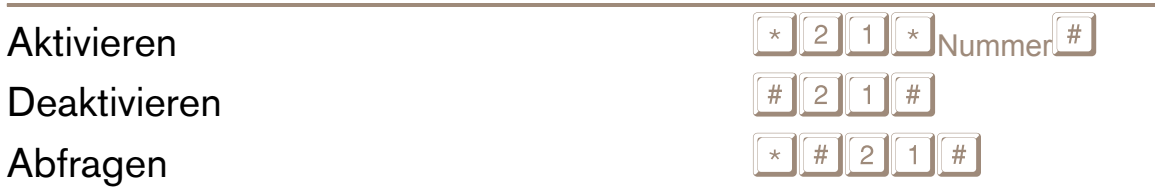

#### **Hinweis:**

Rufumleitung muss für jede Leitung am entsprechenden Telefon programmiert werden.

# 6.2.2Rufumleitung bei besetzt (CFB)

Anrufe werden nur dann umgeleitet, wenn Ihr Anschluss besetzt ist.

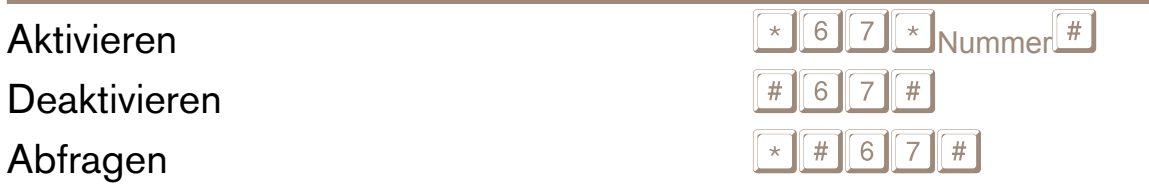

6.2.3Rufumleitung bei nicht melden (CFNR)

Anrufe werden umgeleitet, wenn Sie nach 15 Sekunden noch nicht abgehoben haben.

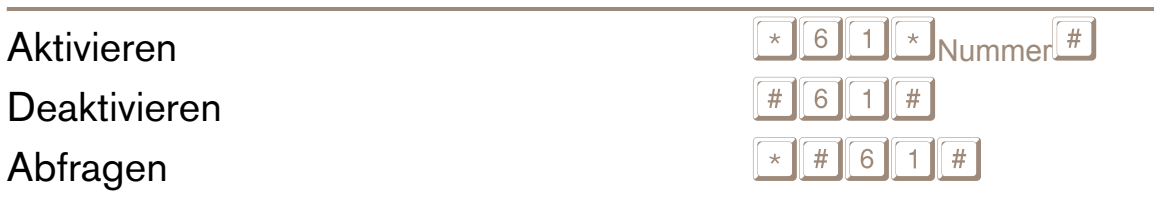

#### **Hinweis:**

Die Rufumleitung kann nur dann aktiviert werden, wenn Sie die MSN1 für Leitung 1 und 2 festgelegt haben (siehe [Kapitel 4.3, Seite 13](#page-13-0)).

# **6.3 Halten und Rückfrage**

Mit der Halten-Funktion wird ein laufendes Gespräch von der Vermittlungsstelle gehalten, um ein weiteres Gespräch aufzubauen. Das ist die Voraussetzung für die ISDN-Leistungsmerkmale Rückfrage, Dreierkonferenz oder Anklopfen.

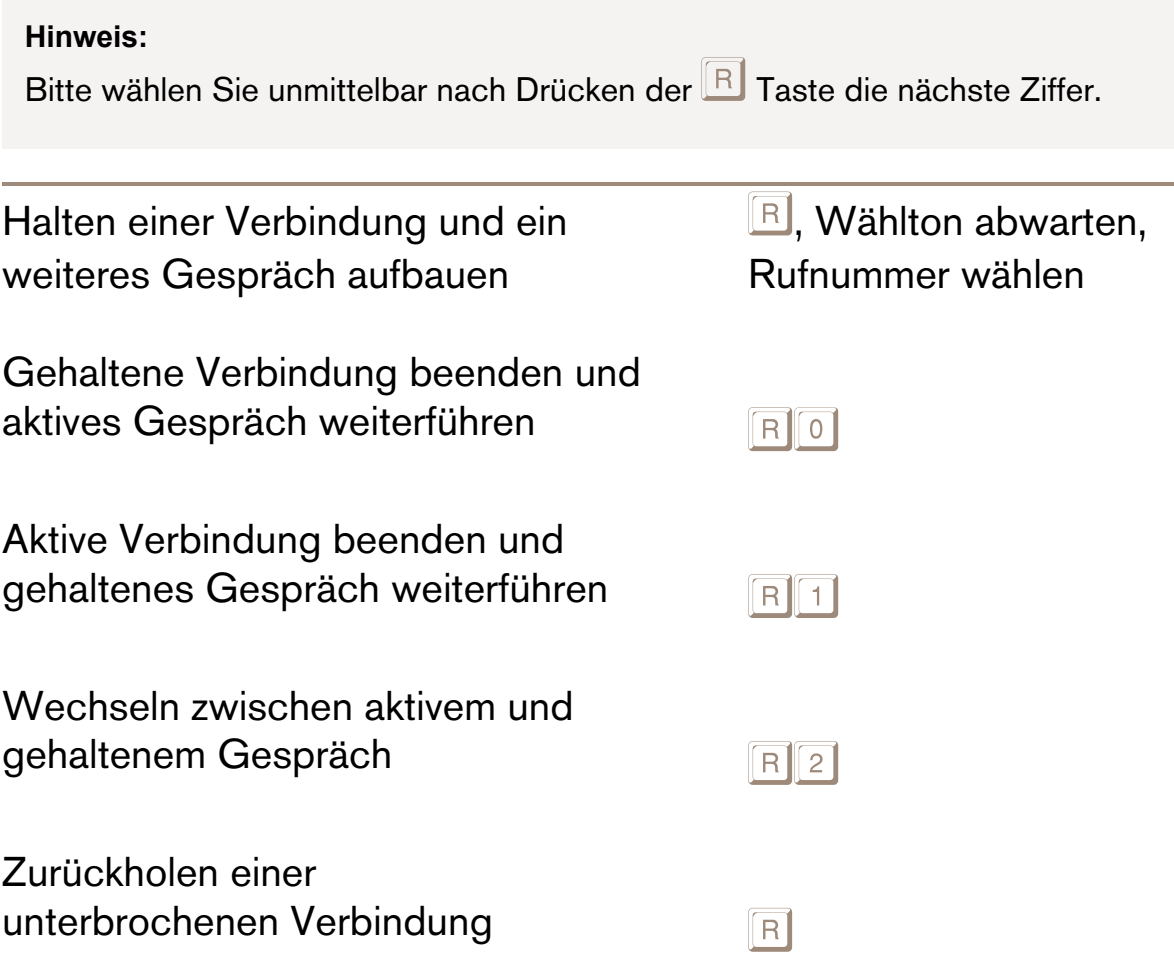

# **6.4 Dreierkonferenz**

Sie können eine Konferenzschaltung mit insgesamt drei Partnern aufbauen. Dazu wird ein Gespräch gehalten und ein neues Gespräch aufgebaut:

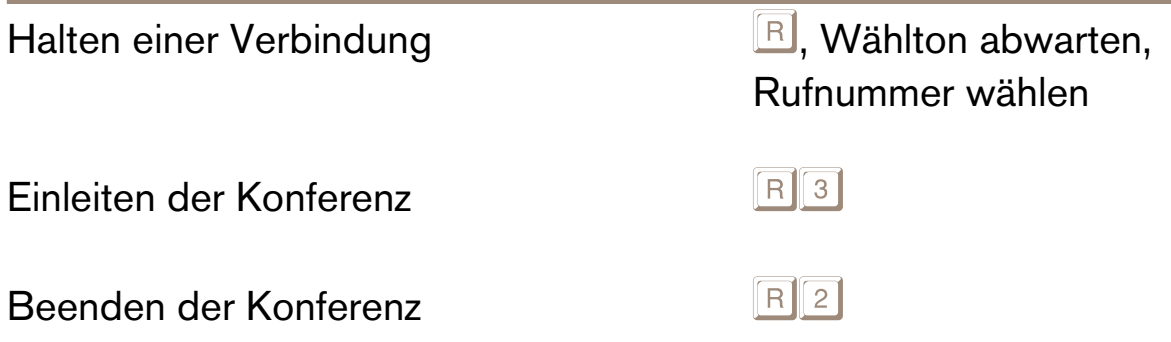

Wenn einer Ihrer Gesprächspartner auflegt, telefonieren Sie mit dem anderen ganz normal weiter. Wenn Sie auflegen, werden alle Verbindungen getrennt.

# <span id="page-23-0"></span>**6.5 Anklopfen**

# 6.5.1Anklopfen konfigurieren (CW)

Wenn Sie gerade telefonieren und jemand anruft, können Sie sich das eingehende Gespräch mit einem Tonsignal ("Anklopfen") anzeigen lassen. Sie können in deratigen Fällen das laufende Gespräch halten oder beenden, um das neue Gespräch anzunehmen. Ab Werk ist Anklopfen deaktiviert.

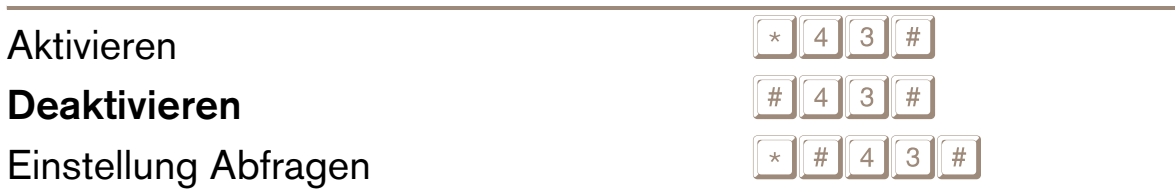

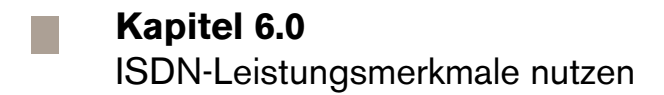

## 6.5.2Anklopfen beantworten oder abweisen

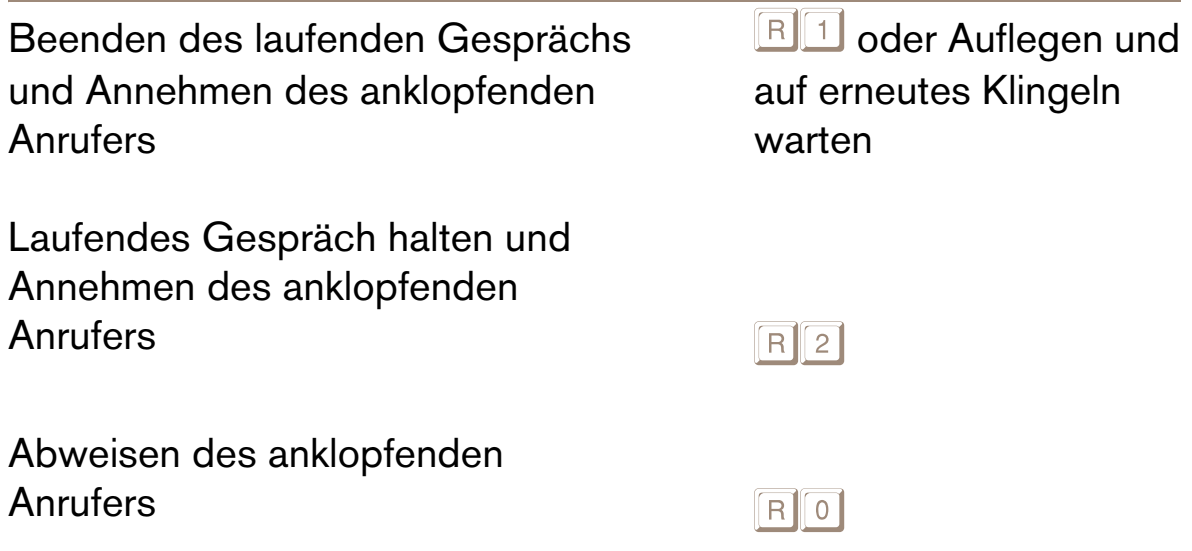

## **6.6 Parken (TP)**

Möchten Sie ein laufendes Gespräch an einem anderen Telefon weiter führen, können Sie dieses Gespräch "Parken" und an dem anderen Telefon wieder aufnehmen - "Entparken". ISDN-Telefone haben dafür oft eine eigene Taste, bei analogen Telefonen verfahren Sie wie folgt:

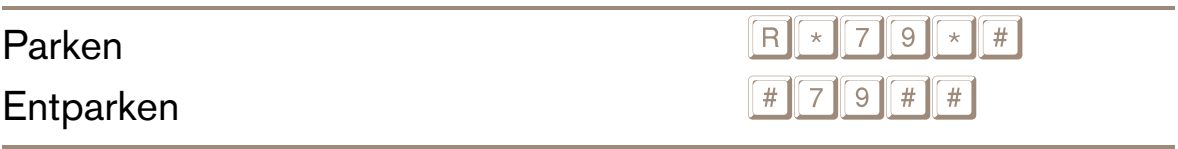

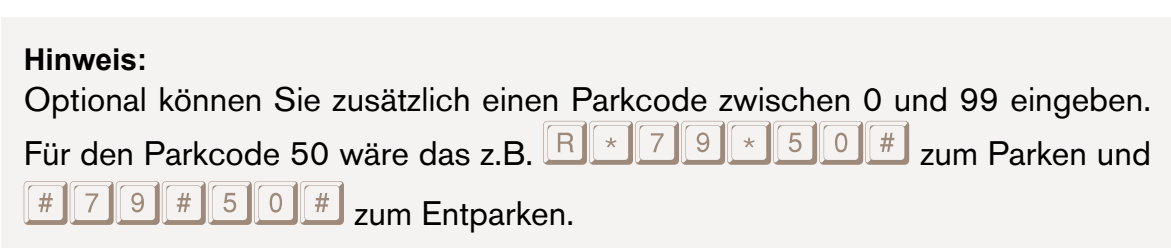

# **6.7 Rufnummer fangen (MCID)**

Wenn Sie von anonymen Anrufern belästigt werden, können Sie bei Versatel eine "Fangschaltung" gesondert beauftragen<sup>\*</sup>. Damit kann die Rufnummer festgestellt werden. Bitte kontaktieren Sie uns dazu über unsere Hotlinenummer.

• 01805 661044 (12 ct/Min.)

# **6.8 Blockadefreischaltung**

Es gibt im freien Handel Alarmgeber zu erwerben, welche mit der VersatelBox an einem der beiden a/b Anschlüsse verbunden werden und bei einem Einbruch eine vorbestimmte Nummer automatisch anwählen. Damit im Falle eines Alarms der Signalisierungsanruf getätigt werden kann, müssen etwaige bestehende Verbindungen beendet werden. Hierzu muss die Blockadefreischaltung aktiviert werden. Ab Werk ist keine Blokkadefreischaltung aktiviert.

Aktivierung für analoge Leitung 1 1234 # 105 Aktivierung für analoge Leitung 2 Deaktivierung für beide analogen Leitungen analogen Leitungen analogen analogen analogen analogen analogen analogen analogen analogen

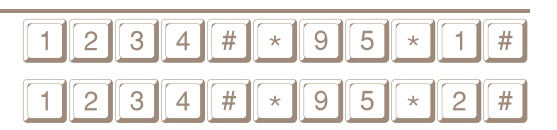

#### **Hinweis:**

Bitte beachten Sie, dass die aktivierte Blockadefreischaltung beim Zurücksetzen der **VersatelBox** auf Werkseinstellungen **nicht** wieder deaktiviert wird.

Bitte beachten Sie, dass dabei für Sie zusätzliche Kosten entstehen

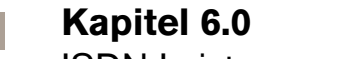

ISDN-Leistungsmerkmale nutzen

# **Für Profis und Techniker**

# **6.9 Öffnen der Anschlusskammer**

Neben den TAE-Buchsen der **VersatelBox** befinden sich weitere Anschlussmöglichkeiten und Schalter, an die Sie durch Entfernen der Abdekkung der Anschlusskammer gelangen.

Dazu stecken Sie einen kleinen Schlitz-Schraubendreher in die dafür vorgesehene Öffnung und halten ihn vorsichtig etwas nach links gedrückt, bis Sie die Abdeckung abgezogen haben.

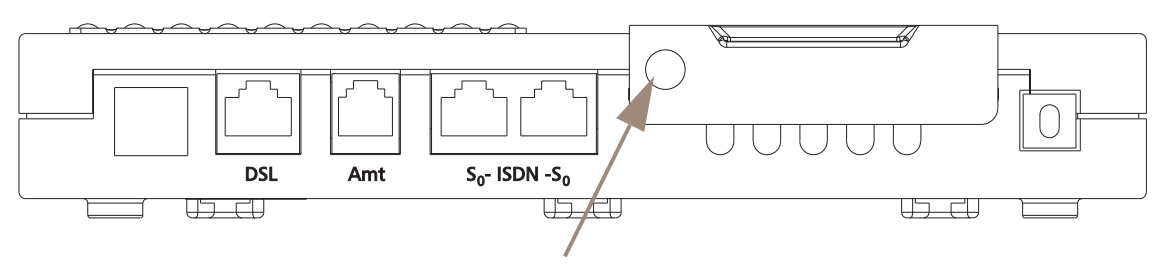

Öffnung für Schraubendreher

Abbildung 5 Frontansicht **VersatelBox**

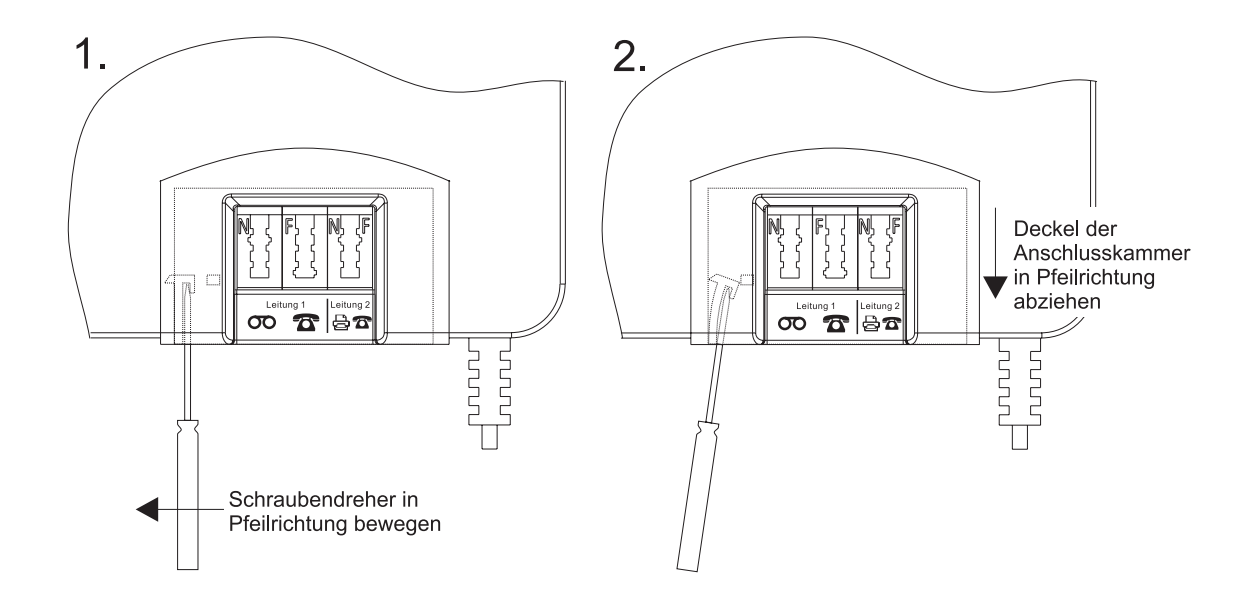

Abbildung 6 Öffnen der Anschlusskammer (Teilansicht **VersatelBox** von oben)

# **6.10 Ansicht der Anschlusskammer**

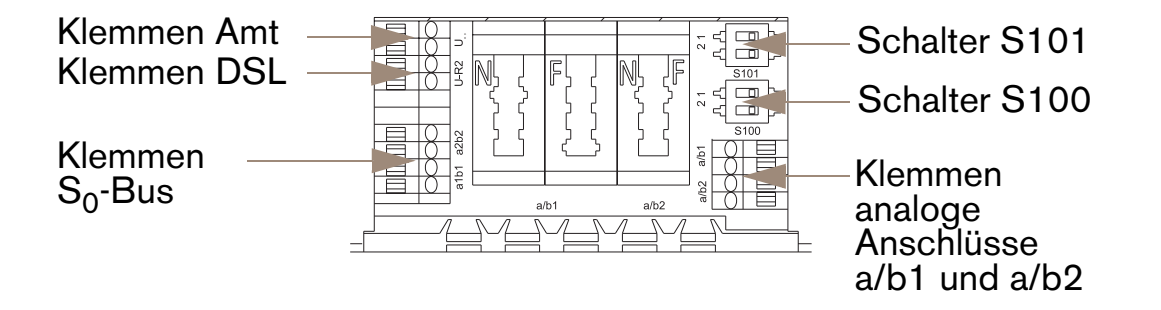

Abbildung 7 Ansicht der geöffneten Anschlusskammer

# <span id="page-27-0"></span>**6.11 Terminaladapter aktivieren/deaktivieren**

Wenn Sie keine analogen Endgeräte an der **VersatelBox** betreiben oder eine TK-Anlage nutzen, kann es sinnvoll sein den integrierten Terminaladapter zu deaktivieren.

Beispiel - Die **VersatelBox** ist ab Werk so konfiguriert, dass alle Anrufe auch an den analogen Leitungen 1 und 2 signalisiert werden. Darum hört ein Anrufer auch dann ein Freizeichen, wenn Sie nur ein

einziges ISDN-Telefon angeschlossen haben und gerade telefonieren - den Anruf bemerken Sie nicht, wenn das Leistungsmerkmal "Anklopfen" deaktiviert ist.

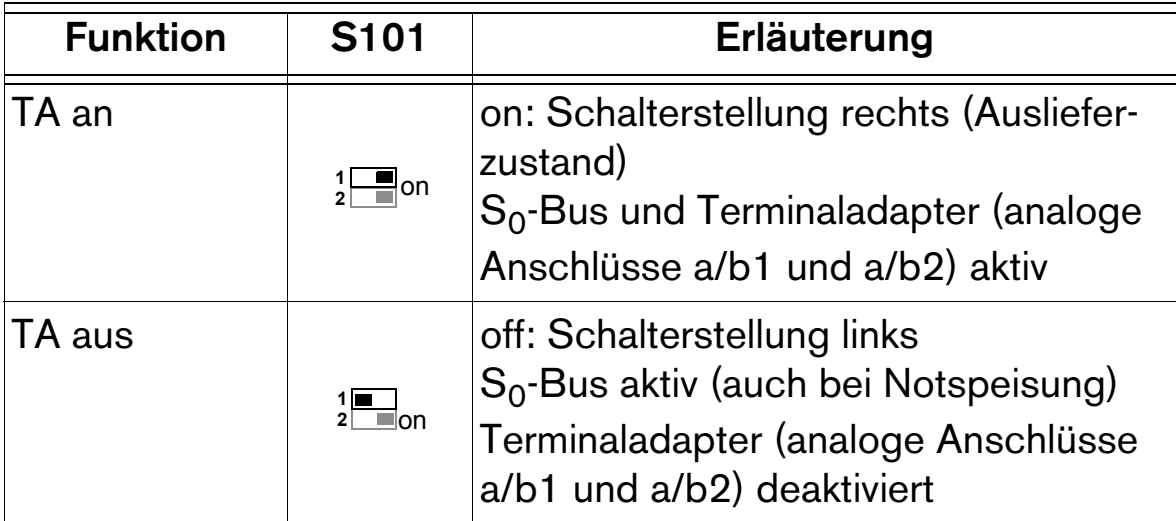

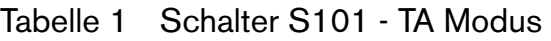

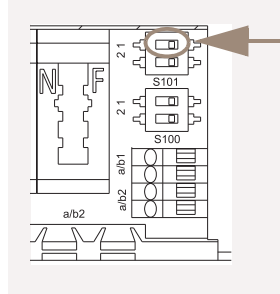

#### **Hinweis:**

Den Schalter schieben Sie mit einem spitzen Gegenstand (Kugelschreiber o.ä.) in die andere Schalterstellung.

Es kann vorkommen, dass die aufgebrachte Folie leicht beschädigt wird.

# 6.12 S<sub>0</sub>-Bus Konfiguration (Bus oder Punkt zu Punkt)

In Sonderfällen können Sie die **VersatelBox** für unterschiedliche  $S_0$ -Bus Konfigurationen einstellen.

- a. Kurzer passiver Bus (Auslieferzustand) **Standardfall.** Anwendung bei normalen ISDN-Mehrgeräteanschlüssen.
- b. Punkt zu Punkt oder erweiterter passiver Bus

# **Ausnahmefall.** Anwendung bei besonderen örtlichen Gegebenheiten oder besonderen Endgeräten.

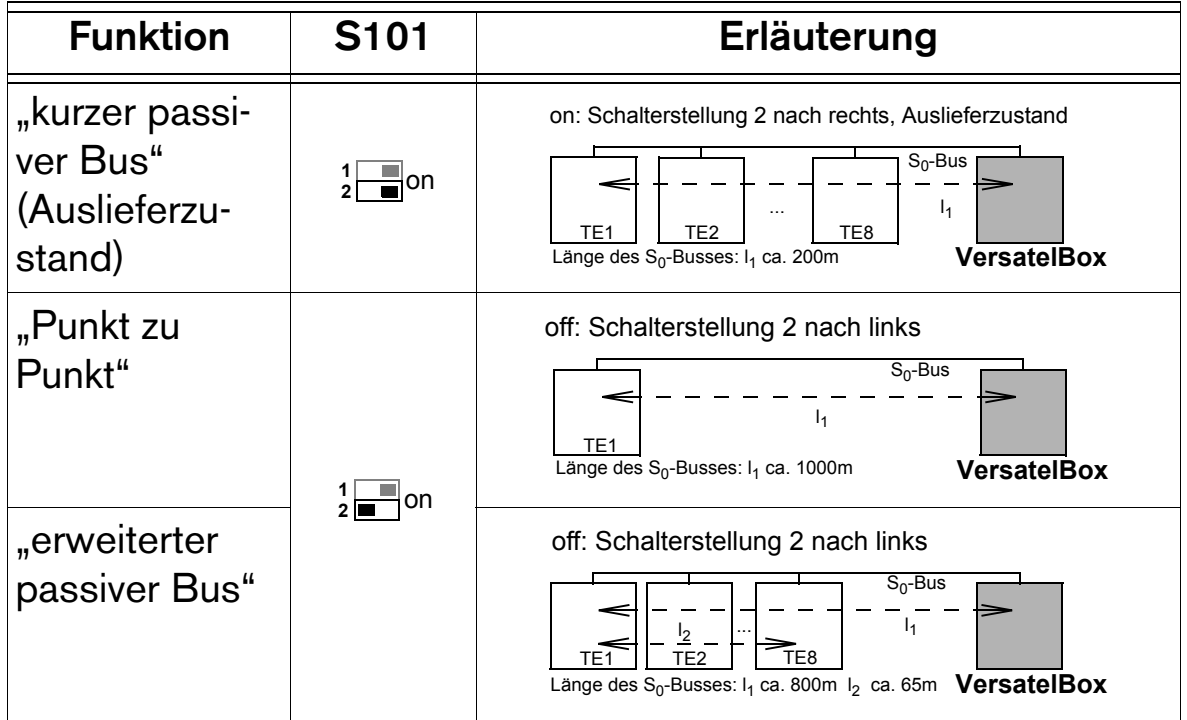

Tabelle 2 Schalter S101 -  $S_0$ -Bus Konfiguration

Anmerkung TE1...8 sind ISDN-Endgeräte (**T**erminal **E**quipment), z.B. ISDN-Telefon, ISDN-PC-Karte, TK-Anlage etc.

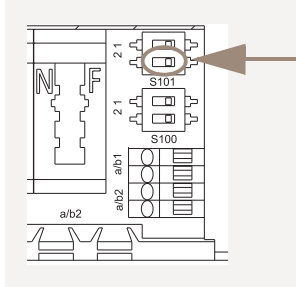

#### **Hinweis:**

Den Schalter schieben Sie mit einem spitzen Gegenstand (Kugelschreiber o.ä.) in die andere Schalterstellung.

Es kann vorkommen, dass die aufgebrachte Folie leicht beschädigt wird.

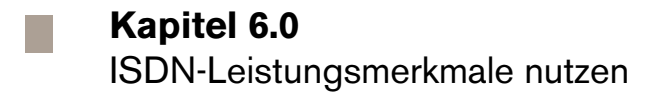

# 6.13 Abschlusswiderstände bei externer S<sub>0</sub>-Bus Verkabelung

Bei externer S<sub>0</sub>-Bus Verkabelung müssen Sie unter Umständen die in der **VersatelBox** enthaltenen Abschlusswiderstände ausschalten. Dies ist der Fall, wenn die **VersatelBox** in der Mitte Ihres externen  $S_0$ -Busses installiert ist.

Generell ist zu beachten, dass jedes Ende der externen  $S_0$ -Bus Verkabelung mit 100Ω Abschlusswiderständen zu beschalten ist. (siehe auch [Kapitel 6.14, Seite 31](#page-31-0))

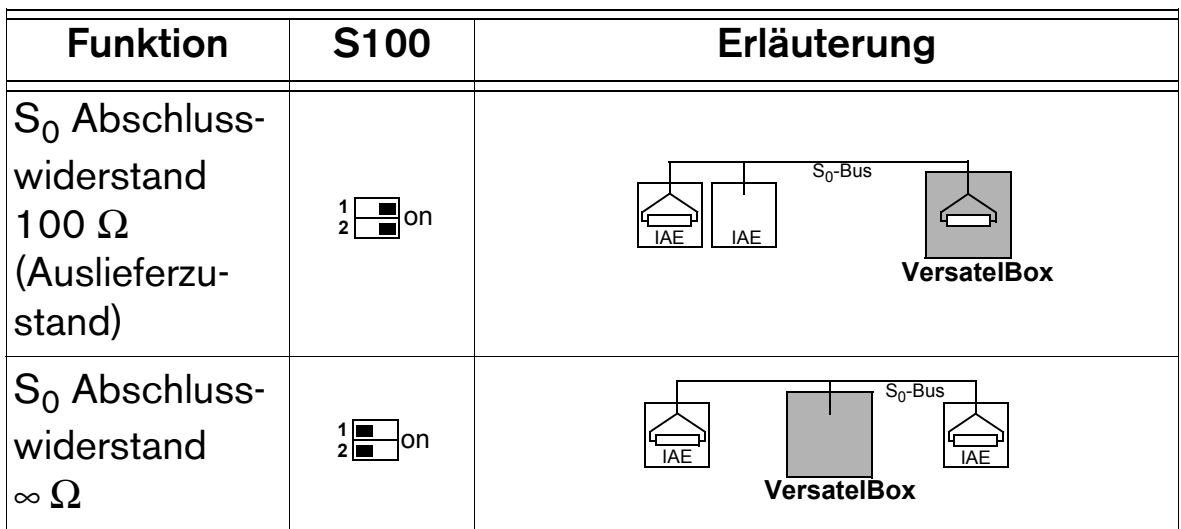

Tabelle 3 Schalter S100 -  $S_0$ -Bus Abschlusswiderstand

Anmerkung IAE ist eine ISDN-Anschlusseinheit (standardisierte ISDN Anschlussdose)

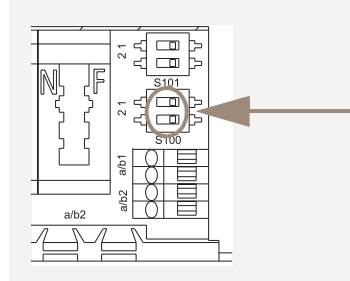

#### **Hinweis:**

Den Schalter schieben Sie mit einem spitzen Gegenstand (Kugelschreiber o.ä.) in die andere Schalterstellung.

Es kann vorkommen, dass die aufgebrachte Folie leicht beschädigt wird.

# <span id="page-31-0"></span>6.14 Verdrahtungsbeispiele von externer S<sub>0</sub>-Bus Verkabelung

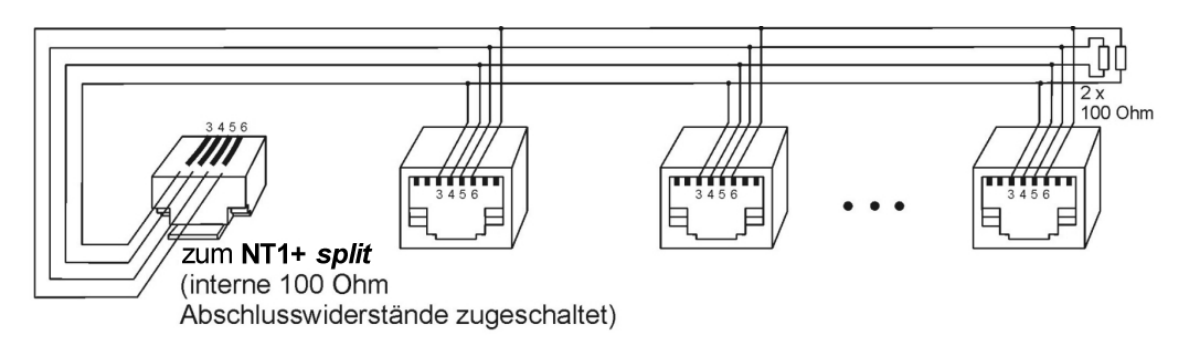

Abbildung 8 **VersatelBox** mit internem 100 Ohm Abschlusswiderstand

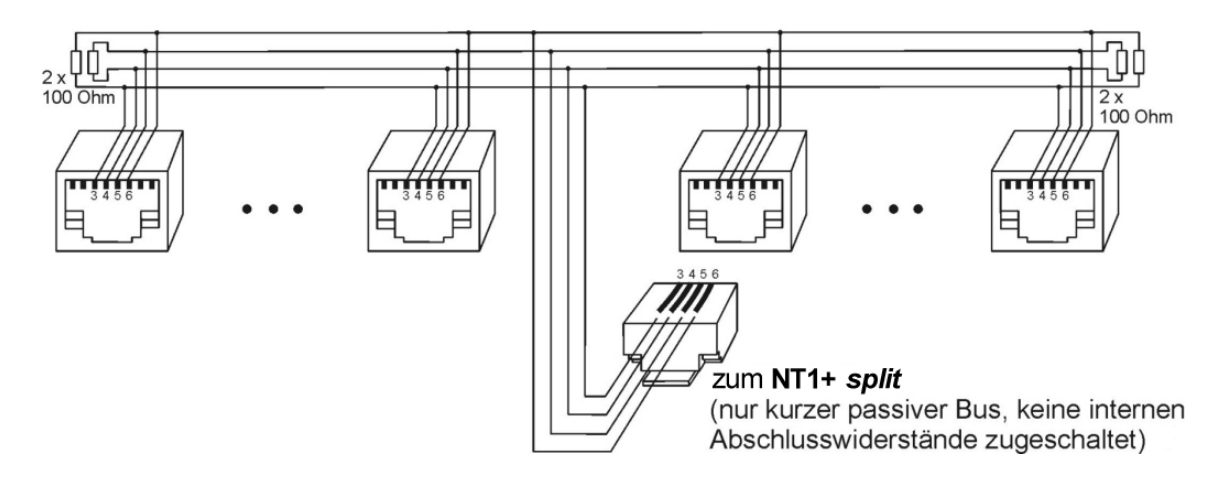

Abbildung 9 **VersatelBox** ohne internen Abschlusswiderstand

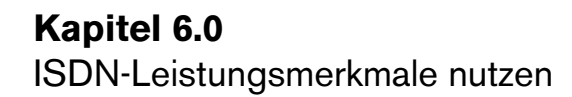

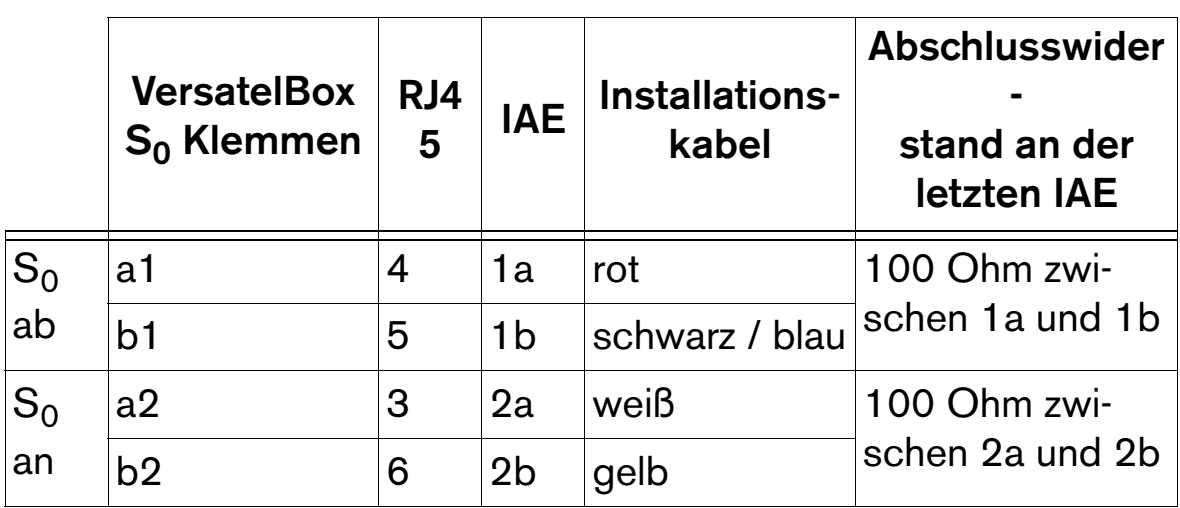

Tabelle  $4\text{ }S_0$ -Bus Verkabelung

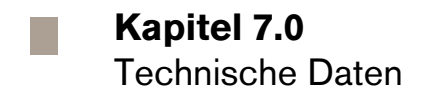

# 7.0 Technische Daten

# **7.1 Betriebsarten und deren Signalisierung**

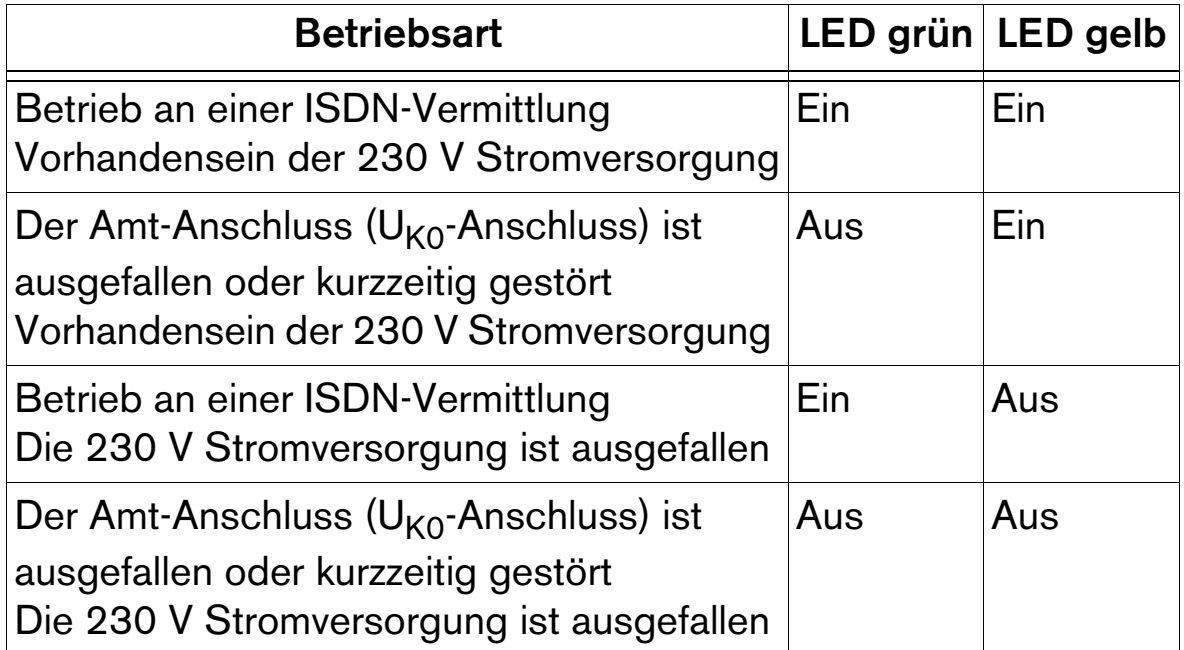

Tabelle 5 Betriebsarten

# **7.2 Abmessungen**

Breite x Tiefe x Höhe in mm 205x150x35

# **7.3 Umweltbedingungen**

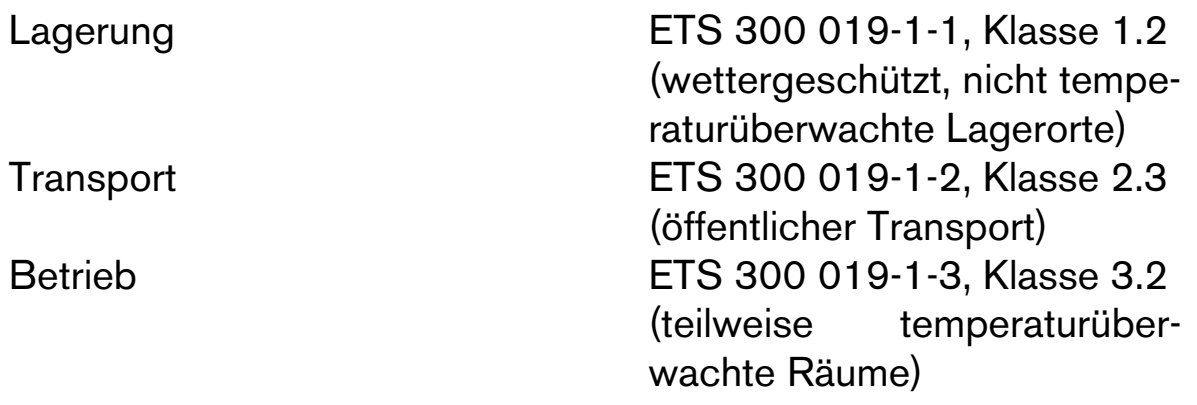

# **7.4 Produktsicherheit**

CE-Kennzeichnung EN 60950

# **7.5 Schnittstellen**

#### *U-Schnittstelle*

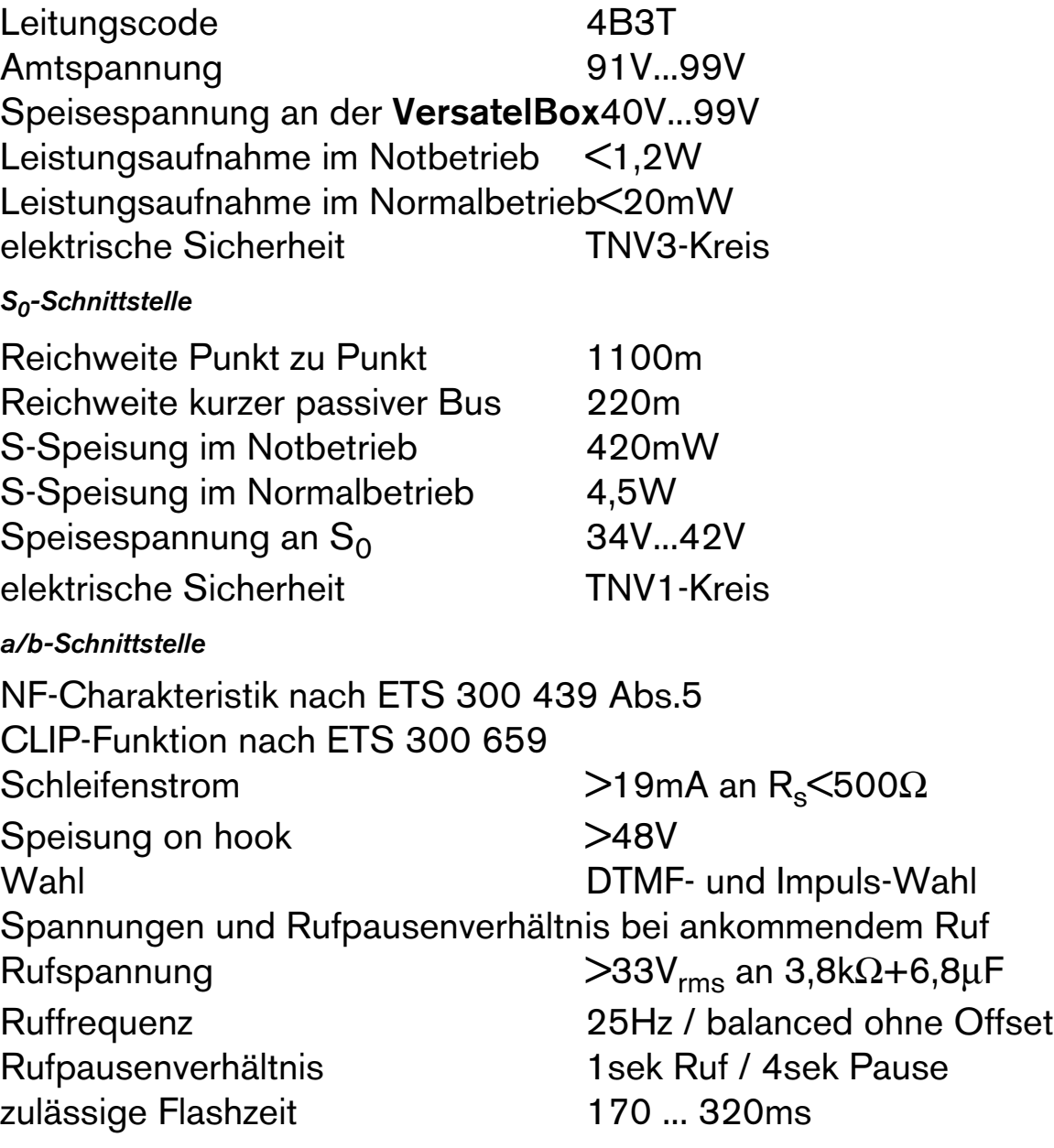

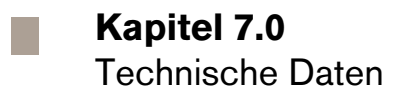

#### *Netzanschluss*

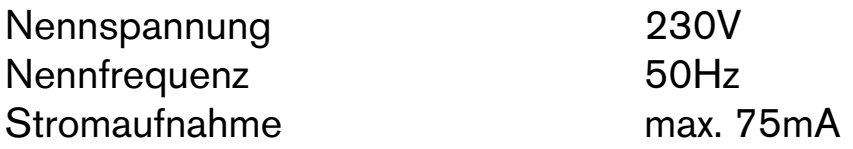

# **7.6 EMV**

CE-Kennzeichnung nach EN 300 386

## **Kapitel 8.0**

Mögliche auftretende Fehler und ihre Ursachen

# <span id="page-36-0"></span>8.0 Mögliche auftretende Fehler und ihre Ursachen

- *Während des Telefonats sind Klopftöne zu hören*  Das Leistungsmerkmal "Anklopfen" ist aktiviert. Weil immer nur eine der beiden Funktionen "Anklopfen" bzw. "Rufumleitung bei Besetzt" aktiv sein kann, wird der Anschluss, auf dem Sie telefonieren nicht als besetzt angesehen. Zum Deaktivieren des Lei-stungsmerkmal "Anklopfen" lesen Sie bitte [Kapitel 6.5, Seite 23.](#page-23-0)
- *Rufumleitung lässt sich nicht aktivieren* Die Anrufumleitung lässt sich nur aktivieren, wenn die erste Rufnummer (MSN) der Leitung 1 und 2 von Ihnen programmiert ist (siehe [Kapitel 6.2, Seite 20\)](#page-20-1).
- *Gebührenanzeige funktioniert nicht* Zur Gebührenanzeige an einem analogen Telefon müssen Sie die AOC-D Gebührenanzeige während des Gespräches bei Versatel aktivieren (siehe [Kapitel 4.4, Seite 14](#page-14-0)).
- *Modem- oder Faxverbindung sporadisch gestört* Einige Modems oder Faxgeräte werden bei der Datenübertragung vom Gebührenimpuls oder vom Anklopfton gestört. · Deaktivieren Sie den Gebührenimpuls auf dem entsprechenden a/b Anschluss. (siehe [Kapitel 4.4, Seite 14\)](#page-14-0) · Deaktivieren Sie die Anklopffunktion für diesen a/b Anschluss. (siehe [Kapitel 6.5, Seite 23\)](#page-23-0)
- *Anrufer hört Freizeichen, obwohl ISDN-Telefon belegt* Sollten Sie nur ein einziges ISDN-Telefon und kein analoges Telefon an der **VersatelBox** angeschlossen haben, wird im Lieferzustand trotzdem ein weiterer Anruf an dem a/b Anschluss signalisiert.

Sie können entweder

a. den analogen Teil (TA) der **VersatelBox** über Dip-Schalter deaktivieren (siehe [Kapitel 6.11, Seite 27](#page-27-0), Schalter S101/1 auf "off" schalten)

- b. über das Konfigurationmenü dem a/b1 Anschluss gezielt eine andere MSN als Ihrem ISDN-Telefon zuweisen (siehe [Kapitel 4.3, Seite 13\)](#page-13-0)
- c. den Terminalmode des a/b1 Anschlusses auf "keine eingehenden Anrufe" programmieren (siehe [Kapitel 4.6,](#page-16-0)  [Seite 16](#page-16-0))
- *Rufsignalisierung am analogen Anschluss unregelmäßig* Einige schnurlose Telefone signalisieren manchmal ankommende Rufe nur unregelmäßig in der Rufzeichendauer. Überprüfen Sie bitte, ob Ihr analoges Telefon auf die richtige Rufauswertefrequenz programmiert ist. Sofern im Handbuch des Telefons nichts vermerkt ist, kann der Hersteller des Telefons über Konfigurationsmöglichkeiten Auskunft geben.
- Rückfrage **B** Taste wird von der **VersatelBox** nicht erkannt Bitte stellen Sie sicher, dass Ihr analoges Telefon eine Flash Unterbrechung zwischen 50 und 320ms erzeugt. Sehen Sie dazu in die Bedienungsanleitung Ihres analogen Telefons und passen Sie ggf. die Flashzeit an Ihrem analogen Telefon entsprechend an (siehe [Kapitel 4.5, Seite 15\)](#page-15-0).
- *Nach Ziehen oder Stecken des DSL-Modem-Steckers an der VersatelBox ist kein Telefonieren bzw. kein Empfang eines Telefonanrufes möglich*

Durch die Veränderung der Installation an der *VersatelBox* muss kurz der Telefonhörer abgehoben werden. Nach etwa 10 bis 20 Sekunden kann wieder störungsfrei telefoniert werden. Alternativ kann die Amtsleitung kurz von der *VersatelBox* durch Ziehen des Amt-Steckers getrennt werden. Nach dem Wiederstecken des Amt-Steckers ist nach wenigen Sekunden störungsfreies Telefonieren möglich.

• *Es können manchmal keine Faxe empfangen werden* Wir empfehlen Ihnen beim Anschließen eines Faxgerätes den

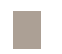

#### **Kapitel 8.0** Mögliche auftretende Fehler und ihre Ursachen

Endgerätetyp auf "ein- und ausgehende Rufe Telefon/Modem/Fax" einzustellen. Es kommt vor, dass andere Faxteilnehmer nicht immer das Dienstmerkmal "Fax" an ihrem Gerät verwenden. Dadurch wird der Faxanruf bei der Einstellung "ein*und ausgehende Rufe nur Fax/Modem*"nicht signalisiert. (siehe [Kapitel 4.6, Seite 16\)](#page-16-0)

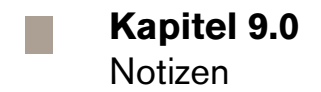

# 9.0 Notizen

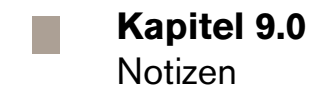

# **Hier sind die Unternehmen der Versatel-Gruppe für Sie da:**

**Versatel AG** Niederkasseler Lohweg 181-183 40547 Düsseldorf

#### **Versatel Nord-Deutschland GmbH**

Nordstr. 2 24937 Flensburg

#### **Versatel Ost GmbH**  Aroser Allee 72

13407 Berlin

#### **Versatel West-Deutschland GmbH**

Unterste Wilms-Str. 29 44143 Dortmund

#### **Versatel Süd-Deutschland GmbH**

Kriegsbergstr. 11 70174 Stuttgart

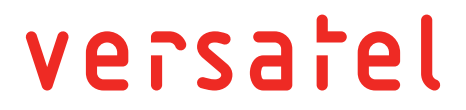